## Lägga till nya lotnummer för testremsor

**Huvudmeny 2** 

Underhåll

Avstämning

**Remsloter** 

Kontrolloter

12:48

Signalton

**Diagnostik** 

Linjäritet

Linj.loter

Admin.

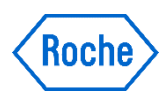

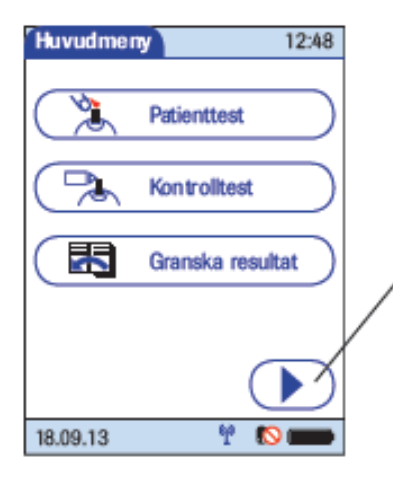

Tryck ( ▶ ) så öppnas fönstret *Huvudmeny 2*.

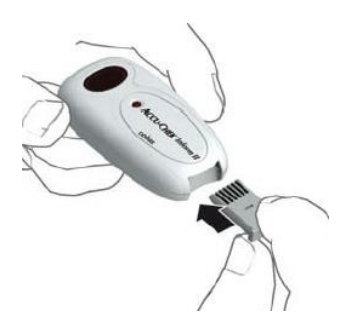

Sätt i det nya chipet i chipläsarens öppning. En ljusdiod börjar blinka.

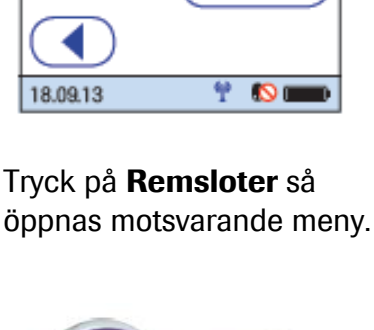

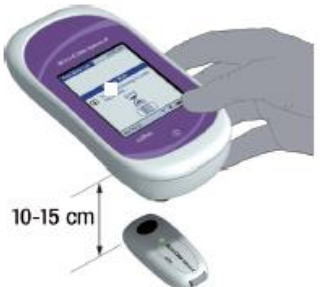

Påbörja hämtning av data genom att trycka på

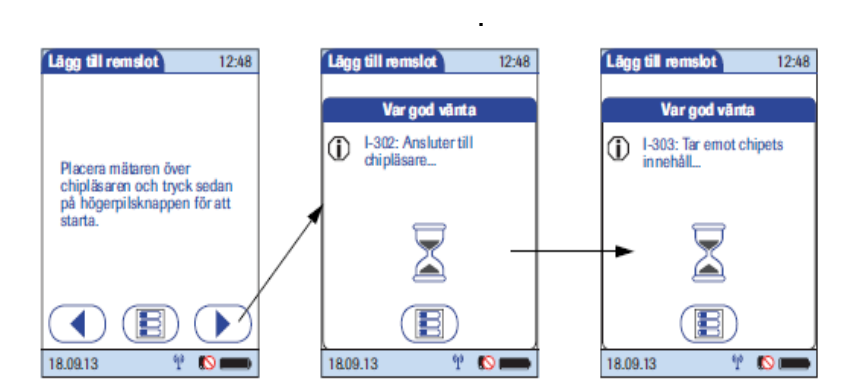

När kontakt uppstår visar mätaren statusinformation om överföringen.

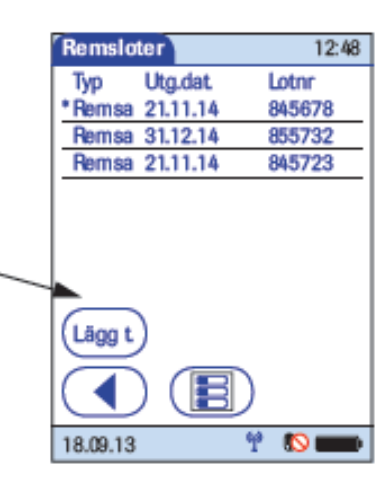

Tryck på **Lägg t.** för att lägga till information om en ny testremselot från ett nytt chip. Fönstret *Lägga till remslot* öppnas.

Placera chipläsaren på en plan yta, t.ex. en bänk. Håll mätaren 10–15 cm ovanför chipläsaren så att kontakt uppstår mellan de två infraröda fönstren

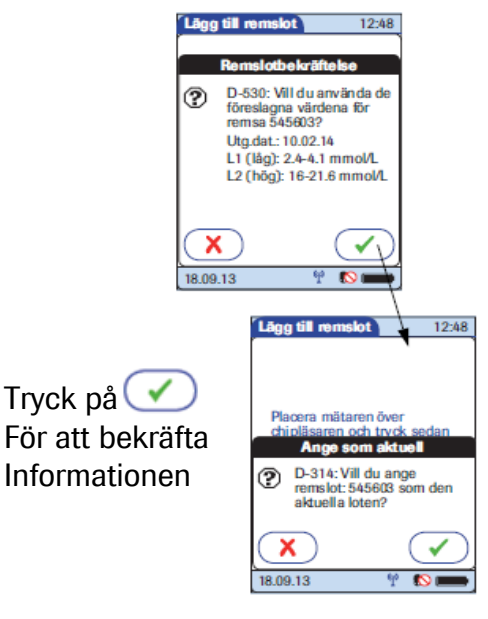

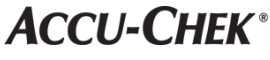

## Lägga till nya lotnummer för kontrollösningar

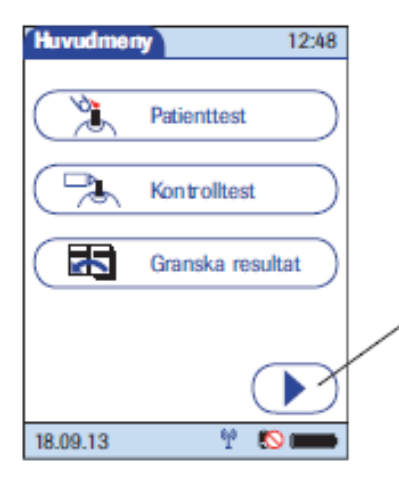

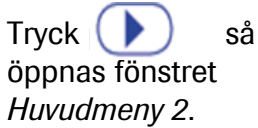

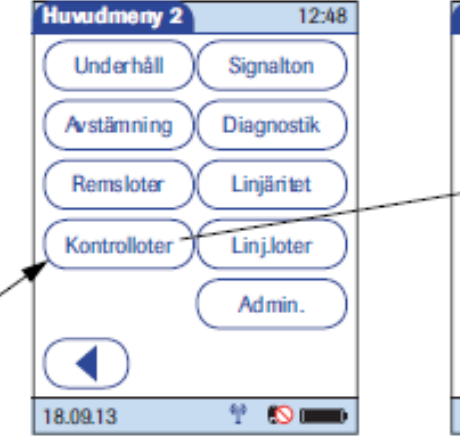

Tryck på Kontroller så öppnas motsvarande meny.

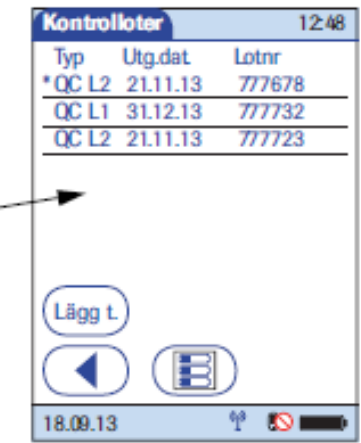

**Utg. datum kontroll** 

30.11.13

1

4

7

18.09.13

Tryck på Lägg t. för att lägga till information om en ny kontrolllot Fönstret *Lägga till kontrollot*  öppnas.

2

5

8

0

麏

12:48

3

6

ğ

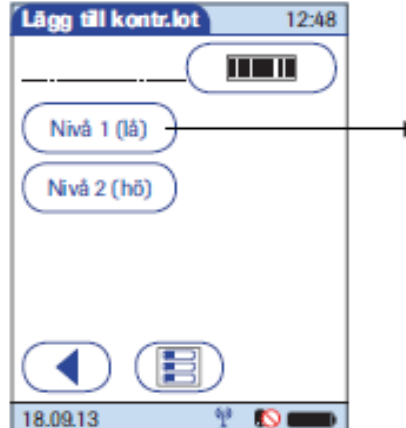

## Välj kontrollnivå

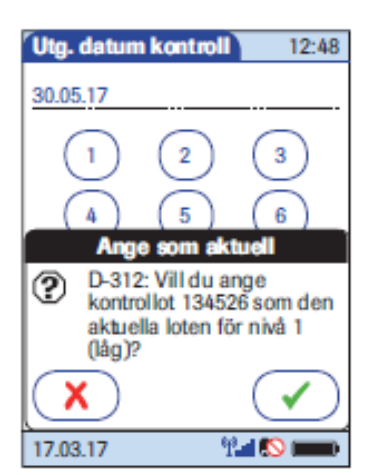

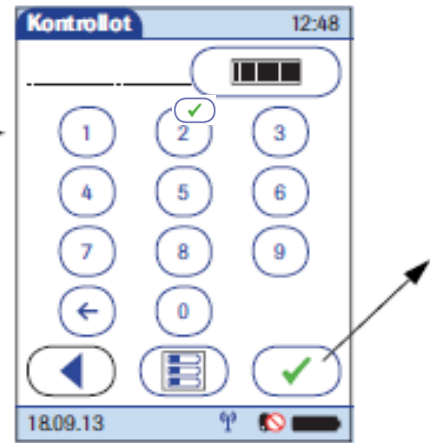

Ange lotnummer och tryck på eller tryck på ШL och scanna in informationen

Ange det utgångsdatum som visas på kontrollösningens flaska. Tryck på

Ψ. ۱Q

Tryck på  $\blacktriangleright$  för att bekräfta att det här lotnumret är det som ska användas för tillfället. Tryck på  $\left(\bigtimes\right)$  om du vill spara posterna utan att ange lotnumret som det aktuella lotnumret.